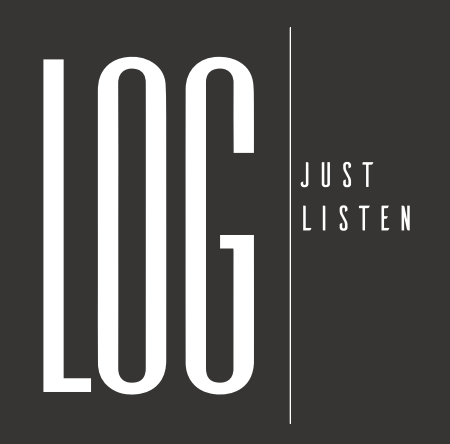

User Manual PROLOG 2

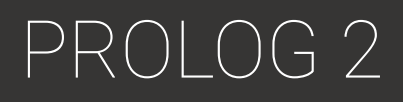

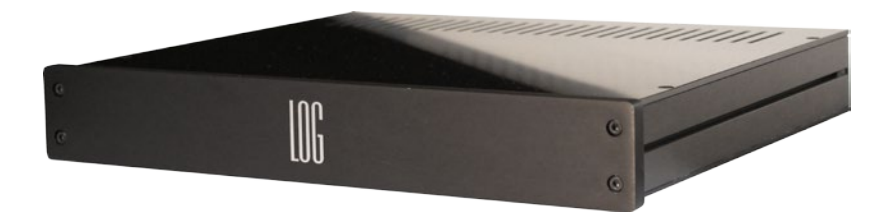

## Digitally optimized control unit for two LOG speakers

Congratulations on the purchase of a high-quality PROLOG control unit, which was manufactured under strict quality and environmental standards.

To get the most out of all features, please read this manual carefully. We advise you to keep this manual for future reference.

## **Content**

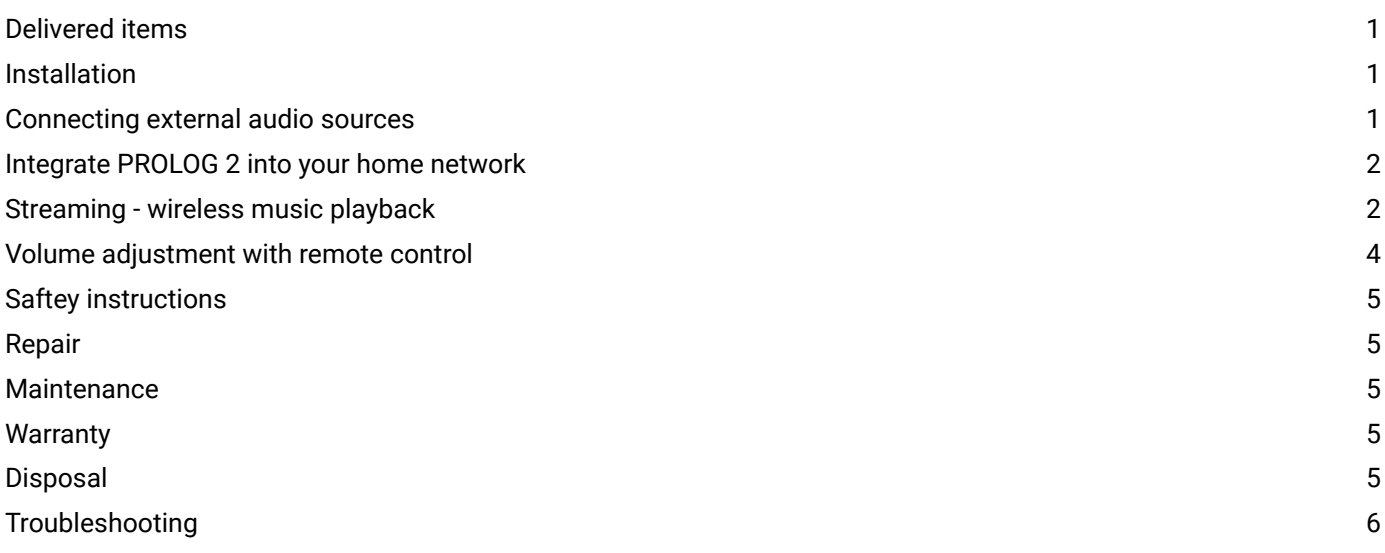

# PROLOG 2

User Manual

## Delivered items

1 x PROLOG 1 x Power cable

## **Installation**

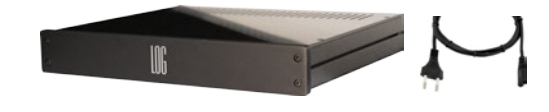

- Connect your PROLOG to your power outlet with the supplied power plug and switch it on.
- For optimal wireless connection, place the PROLOG near your wireless router or connect it with a LAN cable.

### Connecting external audio sources

The PROLOG Control Unit has both digital and analog inputs for external devices and two digital XLR outputs to connect two active LOG speakers.

#### Digital input

For maximum performance and lossless digital signal transmission, it is recommended to use the digital input as source for external devices. To do so, connect your two active LOG speakers to your PROLOG with an XLR audio cable. The PROLOG 2 offers in addition streaming Bluetooth apt-X, AirPlay® and DLNA.

#### Analog input

External, analog devices can be connected to the analog cinch input of the device.

#### Switching the inputs

Switching the inputs is not necessary with the PROLOG. Both input signals (analog and digital) are played automatically. Be careful not to accidentally play multiple sources at the same time.

## Integrate PROLOG 2 into your home network

The easiest way to integrate the PROLOG 2 into your home network is to use a Ethernet connection with your network. Use the Ethernet connection on the back of the device. Your PROLOG 2 will appear as a DLNA and AirPlay® speaker in your network after a few seconds.

If you want to connect the PROLOG wirelessly to your own network, you can do this with the "AirLino®"-App:

- 1. Install the *AirLino®*-App which can be downloaded on the Apple App Store or Google Play Store
- 2. Activate WiFi on your device
- 3. Search for the WiFi-network "*PROLOG*" and connect to it *Note*: If your PROLOG 2 is already integrated in your home network, you must connect to your home network.
- 4. Open the AirLino®-App. The setup wizard will start automatically
- 5. You can choose a custom name for your PROLOG so recognice the device easier in the future
- 6. Choose your home network name and enter the correct password of the network
- 7. The AirLino®-App will now try to connect your PROLOG to the home network *Note:* If the device is not ready after 60 seconds there might occured an error. Please check if you entered the correct network password and try the setup again. In some cases it is useful to unplug your PROLOG and try all steps again after at least 10 seconds.
- 8. If the setup was successfully, your PROLOG is visible in the network. You can now see your PROLOG in your audio streaming device.
- 9. Enjoy the music through your LOG speakers

*Note:* Please make sure that the WiFi connection and the signal are stable and strong enough to manage high quality audio signals in your home network. Low quality WiFi routers might cause problems. Please contact a wireless network specialist if problems occur.

## Streaming - wireless music playback

With the PROLOG 2 you can stream music from a variety of sources wirelessly. For this you need a wireless connection from your audio source (smartphone, tablet, etc.) to the PROLOG 2. The built-in Bluetooth, AirPlay® and DLNA audioreceiving components start automatically and are ready after a short while. Then connect to your smartphone, laptop, iPod touch, or similar device as follows:

#### Establish Bluetooth connection

- 1. Activate Bluetooth in the settings of your audio source (e.g. smartphone, tablet)
- <sup>8</sup> Bluetooth<sup>®</sup>
- 2. Search for "*PROLOG*" 3. Connect with "*PROLOG*" like any other Bluetooth device
- 4. Make sure (in the settings of your audio source) that the audio signal is played via your Bluetooth connection
- 5. Enjoy the music through your LOG speakers

*Note*: When Bluetooth is activated once again, the device will automatically connect to the PROLOG 2 as soon as the PROLOG 2 is within range.

*Note:* Not every device supports Blutooth apt-X. Therefore, the sound quality might differ.

#### User Manual

PROLOG 2

#### Establish Apple AirPlay® connection

If your audio source supports Apple AirPlay® (for example, iPhone, iPad, iPod), you can stream your music to PROLOG via AirPlay®.

- 1. Activate WiFi on your audio source
- 2. Search for the WiFi-network "*PROLOG*" and connect to it. *Note*: If your PROLOG 2 is already integrated in your home network (see "Integrate PROLOG 2 into your home network"), you must connect to your home network.
- 3. Now select "*PROLOG*" on the list of all available AirPlay® devices on your audio source *Note*: Make sure that the audio signal is played from your AirPlay® "PROLOG" device.
- 4. Enjoy the music through your LOG speakers

#### Establish DLNA connection

If your audio source supports DLNA, you can stream your music to PROLOG via DLNA like to every other DLNA speaker.

- 1. Activate WiFi on your audio source
- 2. Search for the WiFi-network "*PROLOG*" and connect to it. *Note*: If your PROLOG 2 is already integrated in your home network (see "Integrate PROLOG 2 into your home network"), you must connect to your home network.
- 3. Please select on your audio source "*PROLOG*" as target device in your streaming application. *Note:* You can use e.g. *BubbleUPnP®*-App which can be downloaded on the Apple App Store or Google Play Store for smartphone or tablets.
- 4. Enjoy the music through your LOG speakers

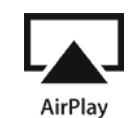

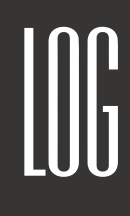

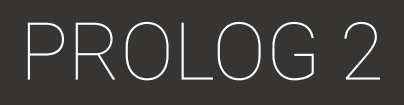

User Manual

## Volume adjustment with remote control

The volume of the signal can be adjusted with the supplied infrared remote control.

#### Adjust the volume

If you want to change the volume, press the "*Vol. up +*" or "*Vol. down –*" key. If you hold down one of these buttons, the volume changes continuously.

*Note:* Be sure to point the remote at the PROLOG 2 as soon as you press a key.

#### Mute

If you press the "*Mute*" button you can mute the PROLOG 2 or deactivate the mute function.

*Note:* Be sure to point the remote at the PROLOG 2 as soon as you press a key.

#### Pairing the remote control

At factory settings, the remote control is not paired with the PROLOG 2. If you have several remote controls of the same type, pairing is useful to avoid conflicts.

- 1. Use a pen or a straightened paper clip to press the pairing button on the back of the PROLOG
- 2. The device is now in pairing mode for *30 seconds*
- 3. Now press any key on the desired remote control (e.g. the "*Mute*"-key)
- 4. The device is now paired with this remote control and accepts only commands from this remote control

*Note*: If the PROLOG 2 does not receive any command from a remote control during the 30 seconds it is in pairing mode, the pairing is canceled and the PROLOG 2 accepts commands from any remote control of the same type.

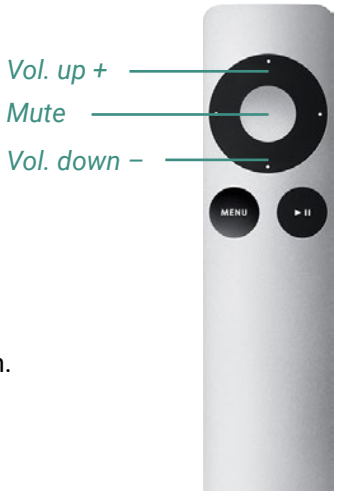

PROLOG 2

## Saftey instructions

Please observe the safety instructions when using the PROLOG 2, otherwise warranty claims may expire.

- Do not expose to rain or moisture. There is a risk of fire and the risk of damage.
- Do not use near liquids (bathtub, etc.).
- Do not place burning objects (candles, etc.) next to or on the PROLOG 2.
- Do not place near heat sources.
- Use only with original manufacturer accessories.
- Do not connect the PROLOG 2 during thunderstorms.

## Repair

User Manual

The PROLOG 2 must not be unscrewed or disassembled. Unauthorized opening of the housing is a risk of electrical shock. All necessary repairs are to be carried out exclusively by a service partner or manufacturer, otherwise the guarantee and warranty claim expires.

## Maintenance

The PROLOG 2 is maintenance-free. Clean the surface only with a soft dry to slightly moist cloth or a feather duster. Do not use scouring powder, alcohol, gasoline, polish, wax or other similar liquids. Do not set up the PROLOG 2 in a humid environment. Frequent temperature changes, humidity and excessive sunlight will damage the integrated electronics and may alter its appearance. If the PROLOG 2 is destroyed by improper use, contact the manufacturer and find out about repair options.

## **Warranty**

The warranty for this product complies with the legal requirements at the time of purchase. In addition, LOG Audio offers a warranty of 3 years from the date of purchase. Changes to the device will void the warranty and the manufacturer's warranty.

## **Disposal**

Never dispose of the PROLOG 2 with normal household waste. It is strongly recommended to take the product to an official waste collection point. Be aware of local regulations for separate collection of electrical and electronic equipment and follow it diligently. Proper disposal of old products helps to prevent negative environmental and health effects.

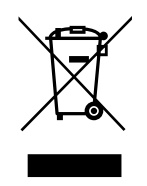

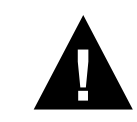

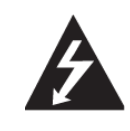

## Troubleshooting

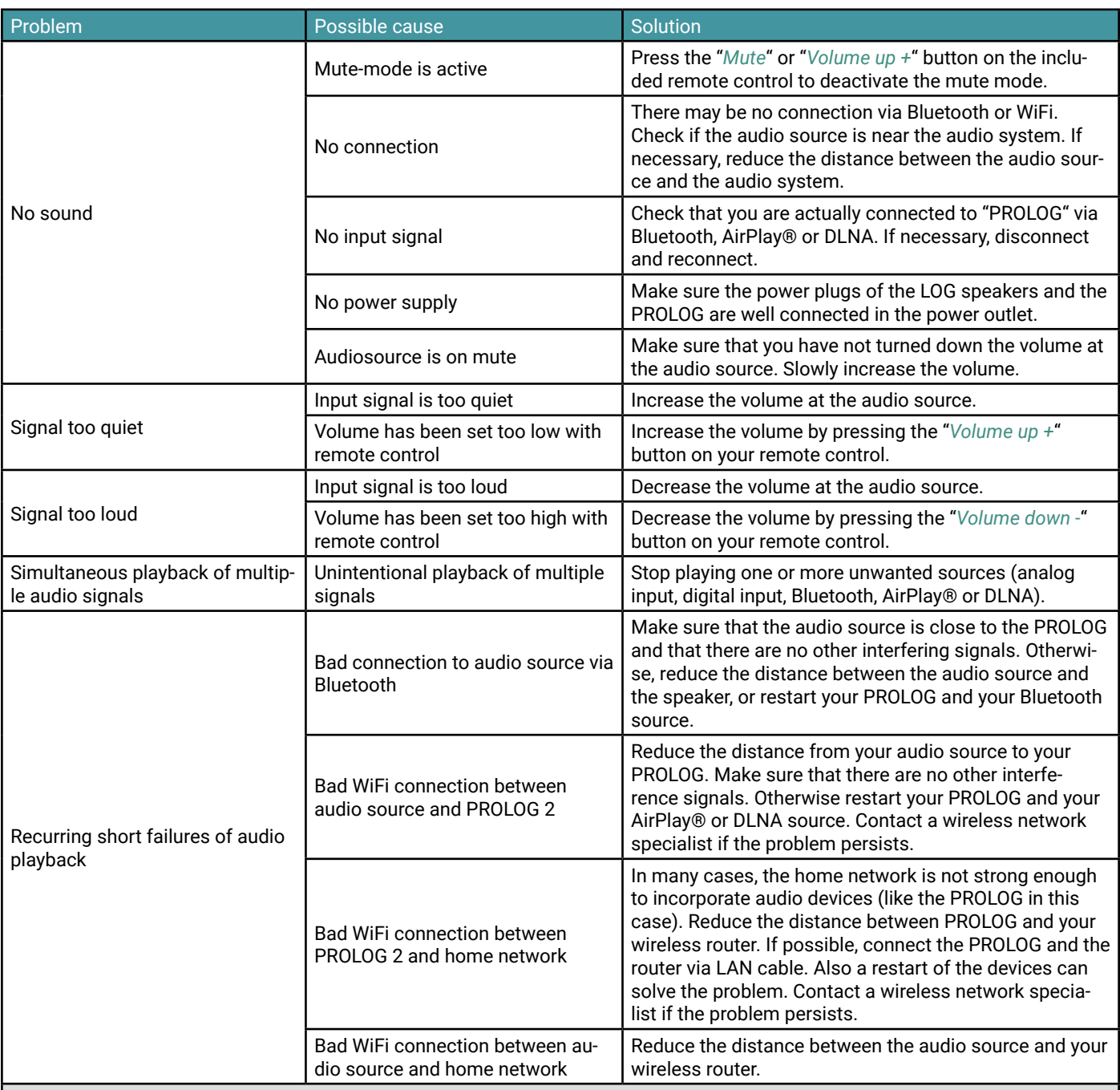

#### *Note*:

Wireless connections - whether Bluetooth or WiFi - are inherently more susceptible to interference than cable connections. It is therefore possible that disruptive factors (other WiFi networks, structural shielding, concrete walls, etc.) in your environment have a negative effect on the connection quality and lead to failures in the music playback - regardless of your PROLOG 2. In such a case, please contact a WiFi or network specialist.